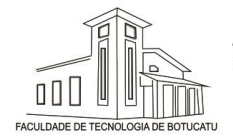

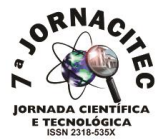

## **DESENVOLVIMENTO DE UM QUIZ EM REALIDADE VIRTUAL PARA APOIO AO ESTUDO DA DISCIPLINA DE HARDWARE**

Kennedy Vinicius Marino<sup>1</sup>, Igor dos Santos Arruda<sup>2</sup>, Jonatán Junior Leite Paes<sup>3</sup>, Vicente Marcio **Cornago Junior<sup>4</sup> , José Rafael Pilan<sup>5</sup>**

<sup>1</sup> Discente na Fatec Botucatu, knd.marino@hotmail.com Discente na Fatec Botucatu, igor.loko19@hotmail.com Discente na Fatec Botucatu, juninho.paes.182@gmail.com Especialista e Docente na Fatec Botucatu, vcornago@fatecbt.edu.br Mestre e Docente na Fatec Botucatu, jpilan@fatecbt.edu.br

#### **RESUMO**

O objetivo deste artigo foi desenvolver um q*uiz* de *hardware*, uma dinâmica lúdica, através de jogo de perguntas e respostas, apoiadas ao estudo de componentes e funcionalidades de *hardware*. Na dinâmica proposta, o aluno torna-se um jogador e a cada pergunta, é testado seu conhecimento. Todas as etapas contemplam diferentes níveis, com pontuação, bônus por tempo de resposta e ranking. O *quiz* se faz importante para a integração e a prática da disciplina de *hardware*. Os resultados obtidos pelos alunos podem aumentar e completar seu aprendizado à disciplina, resultando em indícios positivos de seu uso no ambiente acadêmico. O *quiz* promoveu ao aluno uma imersão próxima as aulas do curso de Análise e Desenvolvimento de Sistemas da Fatec Botucatu.

**Palavras-chave:** Imersão. Jogos. Aprendizado.

#### **ABSTRACT**

### *DEVELOPMENT OF A QUIZ IN VIRTUAL REALITY TO SUPPORT THE HARDWARE DISCIPLINE STUDY*

*The objective of this article was to develop a hardware quiz, a playful dynamic, through a question and answer game, supported by the study of hardware components and functionalities. In the proposed dynamics, the student becomes a player and with each question, his knowledge is tested. All stages include different levels, with punctuation, bonuses for response time and ranking. The quiz becomes important for the integration and practice of hardware discipline. The results obtained by the students can increase and complete their learning to the discipline, resulting in positive indications of its use in the academic environment. The quiz promoted to the student an immersion next to the classes of the Course of Analysis and Development of Systems of Fatec Botucatu.*

**Keywords:** Immersion. Games. Learning.

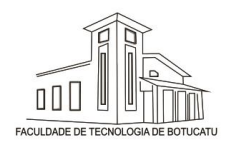

7ª Jornada Científica e Tecnológica da Fatec de Botucatu 29 de Outubro a 01 de Novembro de 2018, Botucatu - São Paulo, Brasil

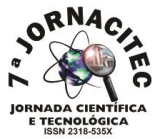

### **1 INTRODUÇÃO**

Segundo Morán (2015), a educação formal está num impasse diante de tantas mudanças na sociedade, deve evoluir para tornar-se relevante e conseguir que todos aprendam de forma competente a conhecer, a construir seus projetos de vida e a conviver com os demais.

Esse impasse pode ser visto em disciplinas básicas em cursos de ciências da computação, como laboratório de *hardware*, onde os alunos ingressantes apresentam muitas vezes dificuldades para entendimento do conteúdo ministrado.

Uma das possíveis alternativas é o ensino baseado em jogos. Conforme Sila (2012) os jogos desenvolvidos para dispositivos móveis eletrônicos, são conhecidos como jogos digitais, jogos eletrônicos, ou games.

Existem diversas modalidades de jogos, dentre os modelos que estão em maior visibilidade atualmente está a Realidade Virtual (*Virtual Reality)* que pode ser definida de uma maneira simplificada como sendo a forma mais avançada de interface do usuário de computador. Conforme Kirner e Siscoutto (2007) a interface baseada em realidade virtual permite que habilidades e conhecimento intuitivos do usuário possam ser utilizados para a manipulação dos objetos virtuais.

Segundo Gregory (2009) para essa interação se faz necessário três itens básicos, que são: saída de dados, como um óculos *VR;* entrada de dados, exemplo um controle de jogos, e o último a interação de comandos do jogador

Duas plataformas *VR* de propriedade da Google, são importantes para suprir o *Unity 5.5* chamadas de *Daydream e Cardboard.* Segundo Unity Documentation (2018) são bibliotecas que oferecem prévia técnica projetada para os desenvolvedores de jogos em *VR*.

Na programação do cenário é necessária uma linguagem de programação de computador, podendo ser empregada linguagem de programação C#. Utiliza-se uma IDE (*Integrated Development Environment*) que segundo Deitel (2003) permite que o programador crie, execute e depure programas em C#.

O presente artigo visou o desenvolvimento de um *quiz*, com aprendizado lúdico, de apoio e complementação aos estudos dos conteúdos da disciplina de *hardware*.

### **2 MATERIAL E MÉTODOS**

Visando apoiar de forma lúdica e motivadora o ensino do conteúdo da disciplina de *hardware* e identificar propostas que atendessem aos requisitos identificados, foi

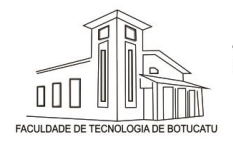

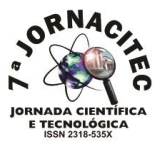

criado um jogo tipo *quiz*, como ferramenta lúdica, isto é, um jogo de suporte ao ensino e aprendizagem do conteúdo de disciplinas na área.

No desenvolvimento proposto, o aluno é inserido em uma sala virtual, onde se faz necessário responder perguntas referentes a disciplina de *hardware*, sobre sua importância e devida utilização. Com a utilização de pontos e um cronometro, o *quiz* implementa diferentes estratégias de motivação.

Para a criação do aplicativo foi utilizado as seguintes ferramentas, conforme Figura 1: Unity, biblioteca Google VR, Visual Studio e linguagem C#.

O *Unity 5.5* para o desenvolvimento do aplicativo e item indispensável para a criação do *quiz*. Utilizando o *Gvrpoint,* que faz parte da biblioteca disponibilizada pelo Google, o GoogleVR para Unity, o usuário pode selecionar a resposta e interagir com o *quiz.* Utilizamos o Visual Studio 2015, com o objetivo de agilizar o desenvolvimento, com ele foi possível reconhecer erros de sintaxe e também auxiliou no desenvolvimento ágil. A linguagem C# permitiu a realização de toda a dinâmica.

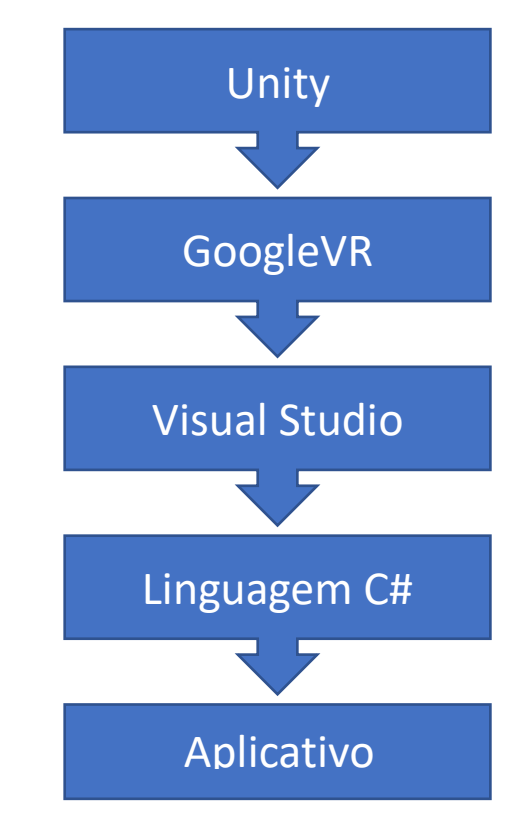

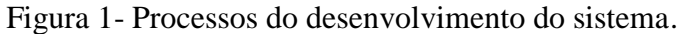

Fonte: Autores (2018)

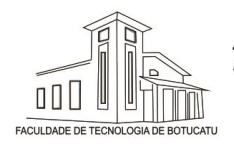

7ª Jornada Científica e Tecnológica da Fatec de Botucatu 29 de Outubro a 01 de Novembro de 2018, Botucatu - São Paulo, Brasil

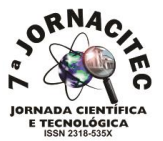

## **3 RESULTADOS E DISCUSSÃO**

Os resultados preliminares dão indícios positivos do uso do jogo como ferramenta de apoio ao estudo do conteúdo da disciplina.

A realidade virtual permite a criação, através de computadores, de ambientes imersivos que facilitam atingir o objetivo de realizar uma simulação próxima à realidade. Com esse intuito, o *quiz* ocorre em um ambiente que simula um laboratório de informática com computadores e lousa, conforme Figura 2.

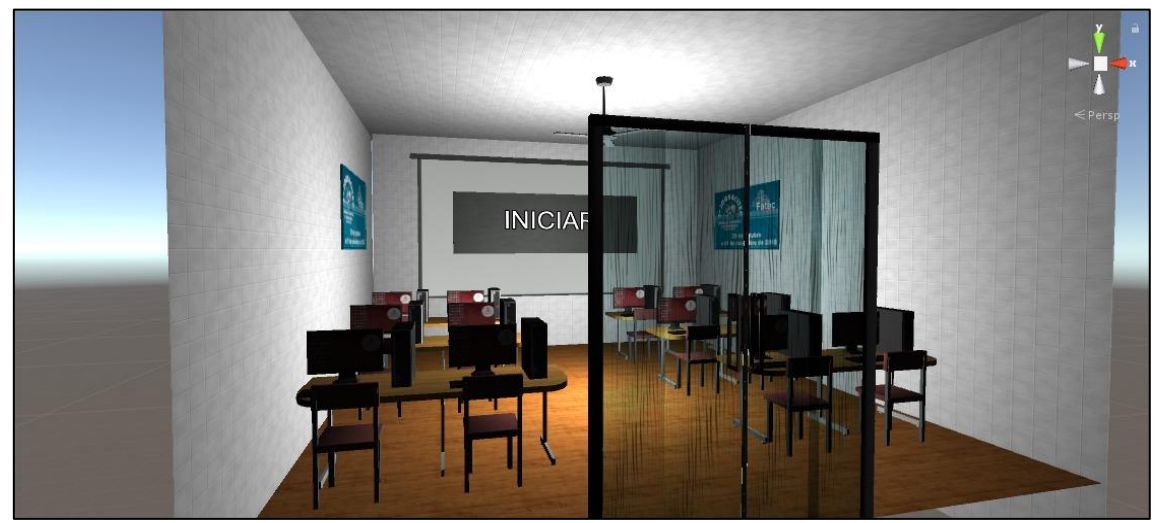

Figura 2 – Sala virtual do *quis.*

Fonte: Autores (2018)

A tela inicial do *quiz* é composta pelo laboratório de informática virtual e uma lousa com a palavra "iniciar". A visão é em primeira pessoa e no centro da visualização existe um ponto vermelho que permite a seleção das opções e respostas (Figura 3). Para a opção ser selecionada no ambiente do *quiz,* é necessário focar o ponto vermelho sobre a opção desejada por 2 segundos. Se o usuário alterar o ponto vermelho de posição, saindo da opção desejada, antes do tempo para seleção, o tempo para seleção é reiniciado. Na tela inicial somente a palavra "iniciar" existente na lousa realiza o início do *quiz,* após ser focada com o ponto vermelho por dois segundos. Outros objetivos existentes na tela inicial são estáticos.

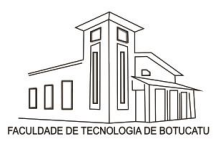

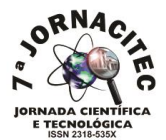

#### Figura 3 – Tela inicial do *quis.*

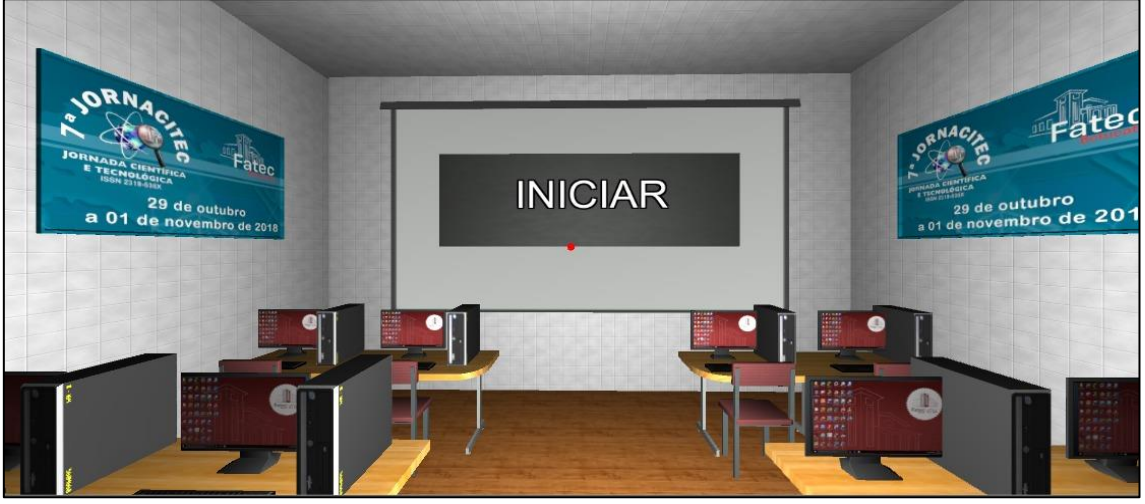

Fonte: Autores (2018)

Quando o *quiz* é iniciado, as informações na lousa são alteradas para compor as perguntas e respostas. Todas as questões do quiz foram elaboradas de forma padrão, com um texto explicativo seguido de quatro opções de resposta (Figura 4). Ao iniciar o *quiz* também aparece, no canto superior direito, o tempo e a quantidade de acertos. O tempo começa com cento e vinte segundos (dois minutos) e é decrementado após cada segundo, quando o tempo chega a zero, o *quiz* é finalizado. Para cada resposta correta o número de acertos é aumentado em um ponto. Nessa versão existem dez perguntas referentes à disciplina de h*ardware.* Após responder a todas as perguntas, o *quiz* também acaba e a cada nova execução, as respostas são geradas de forma aleatória.

#### Figura 4 – Pergunta e respostas do *quis.*

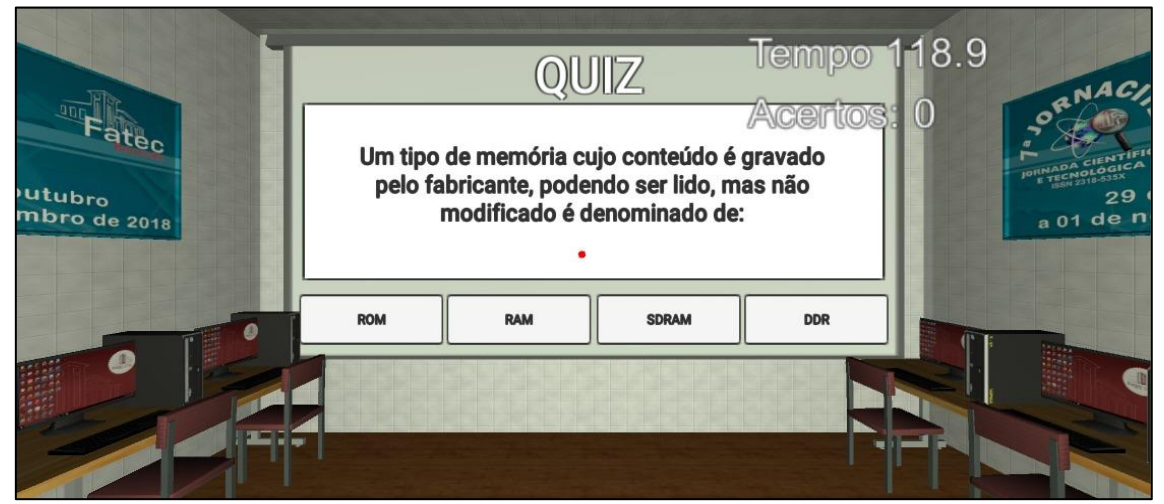

Fonte: Autores (2018)

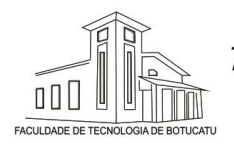

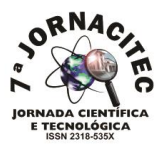

Após o término do tempo (dois minutos) ou finalizada a seleção das respostas para as cinco perguntas, a pontuação final é exibida na tela*,* onde é informada a quantidade de acertos e quanto tempo foi necessário para responder as perguntas (Figura 5). Utilizando as métricas de tempo e quantidade de acertos verificou-se uma maior motivação dos alunos para conquistar mais pontos através dos acertos enquanto tentavam minimizar o tempo, gerando inclusive uma competição entre os alunos.

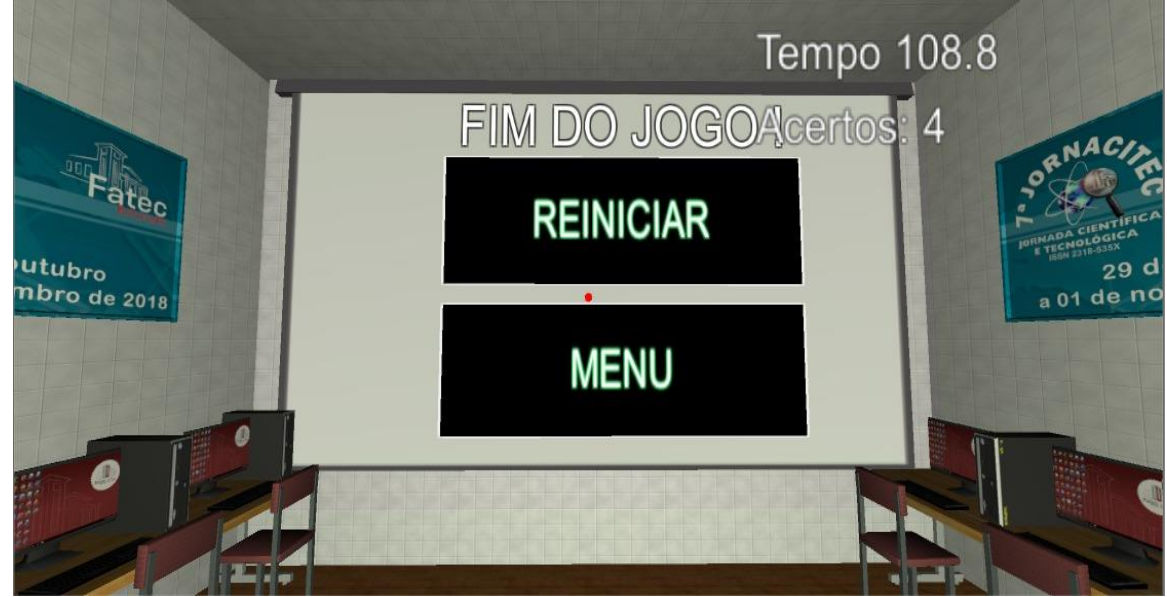

Figura 5 – Tela final e pontuação do *quis.*

Fonte: Autores (2018)

## **4 CONCLUSÕES**

Através desse trabalho, demonstrou-se a aplicação lúdica que um *quiz* pode proporcionar no estudo de disciplinas de cunhos básicos fornecendo possibilidades de aprendizado que auxiliam as metodologias ensino. Ainda serão incluídos conteúdos de outras disciplinas e animações.

# **5 REFERÊNCIAS BIBLIOGRÁFICAS**

DEITEL, M. H. et al. **C# Como programar.** São Paulo: Pearson Education, 2003. 1158 p. GREGORY, J. **Game Engine Architecture**. A K Peters/CRC Press, 2009.

HANNUKSELA, Miska M. et al. Gradual view refresh in depth-enhanced multiview video. In: **Picture Coding Symposium (PCS)**, 2012. IEEE, 2012. p. 141-144.

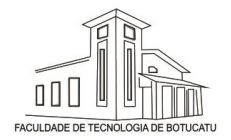

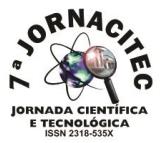

KIRNER C. e SISCOUTTO R**.: Realidade Virtual e Aumentada: Conceitos, Projeto e Aplicações.** Livro do pré-simpósio, IX Symposium on Virtual and Augmented Reality. Editora SBC – Sociedade Brasileira de Computação, Porto Alegre, 2007.

MORÁN, José. Mudando a educação com metodologias ativas. **Coleção Mídias Contemporâneas. Convergências Midiáticas, Educação e Cidadania: aproximações jovens**, v. 2, p. 15-33, 2015.

SILVA, Tarcila Gesteira da et al. **Jogos sérios em mundos virtuais: uma abordagem para o ensinoaprendizagem de teste de software**. 2012.p 24

UNITY DOCUMENTATION. **2018 Google VR**. Disponível em: < https://docs.unity3d.com/Manual/index.html >. Acesso em: 22 set. 2018